# **EFEISTOR TR3604 TREMOLO**

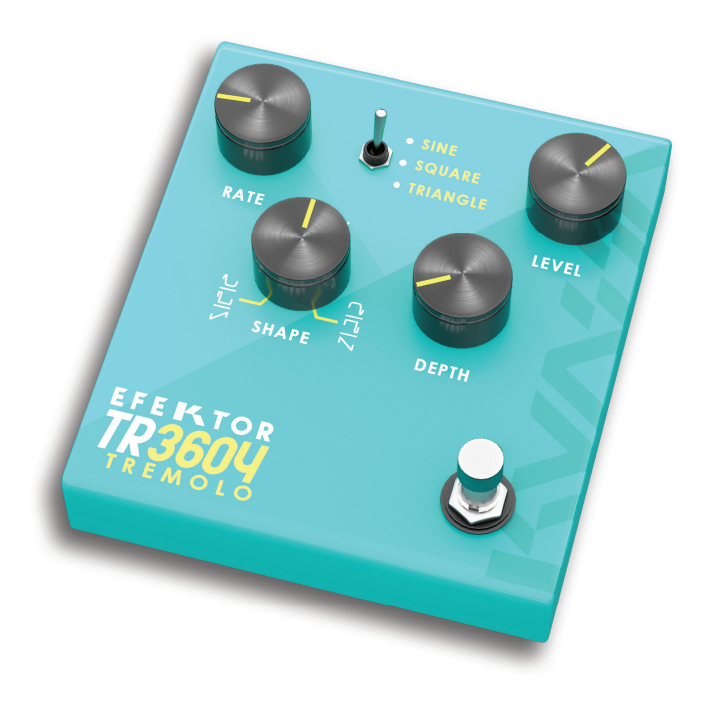

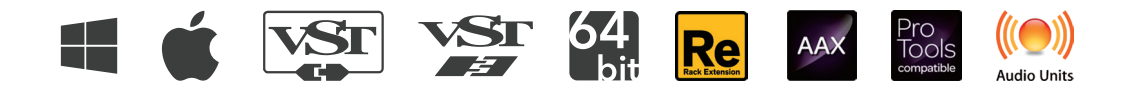

#### Thank you for choosing Kuassa products!

We encourage you to take the time to read this User Manual thoroughly to ensure trouble free and proper operation of the software.

Following the previous Efektor Distortion series, please welcome the newest addition to the Efektor series: Efektor Modulation. We studied and examined more than 20 models of fabled modulation effects from the 1950s to the last decade. From rack gears, desktop units, and effect pedals as well. Modulation effects are widely used by organ/synth players, guitarists, and studio engineers to add width, depth, and movement to the original sound. In this latest bundle, we collect the prominent ones and packed them into four devices.

#### Probably one of the oldest effect applied to musical device. This volume modulating effect is known to be equipped on guitar amps such as Fender Twin Reverb or Vox AC30.

• Classic volume modulation with greater control over tremolo speed and wave shape. Choose from three type of wave osciallations:

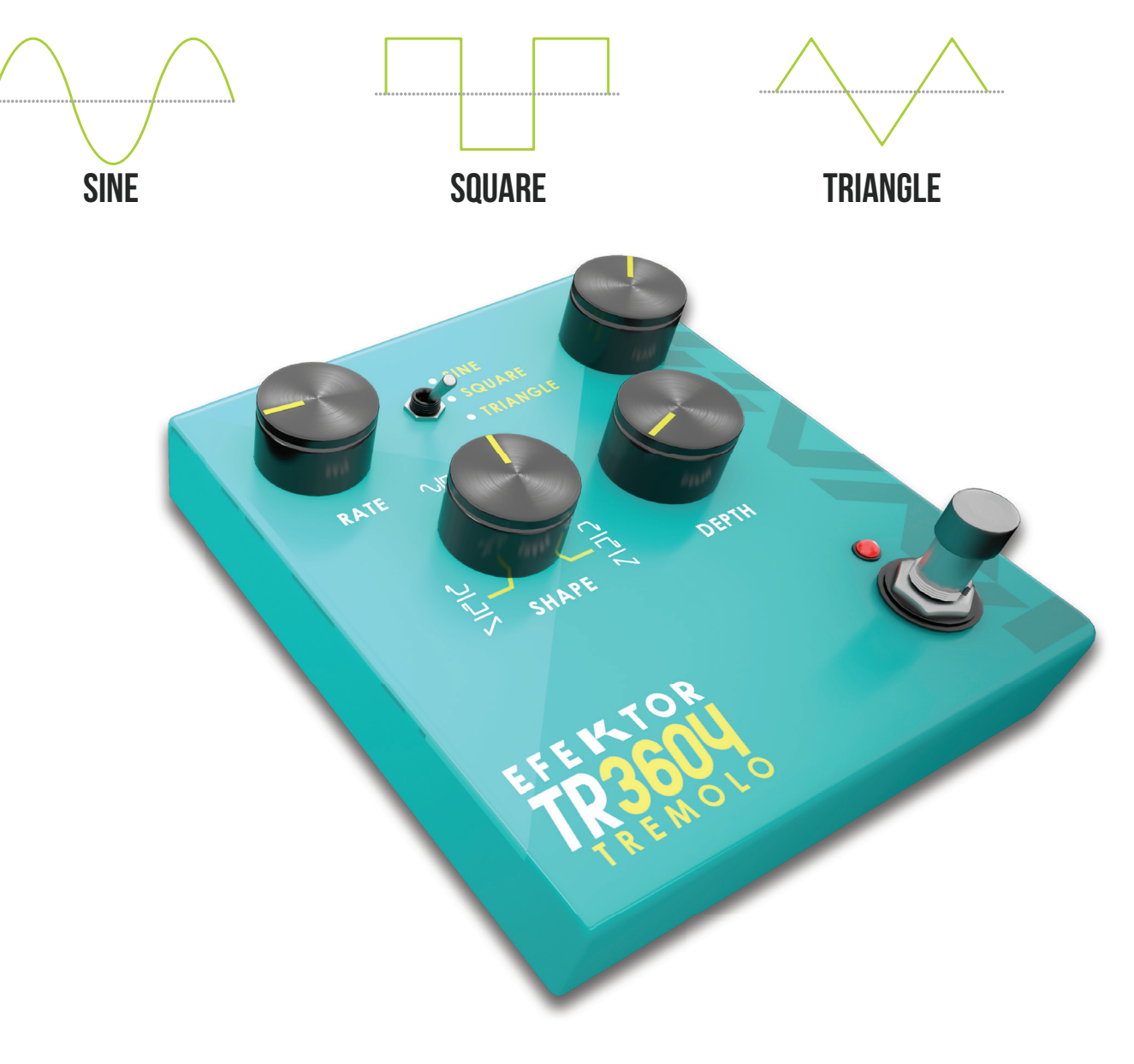

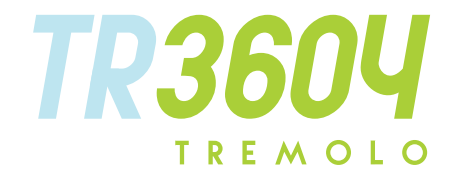

## Key Features:

- Three modes of Modulation in every units.
- Bypass switch button.
- BPM sync.
- Mono or stereo mode.
- CV inputs for automation (RE Only)

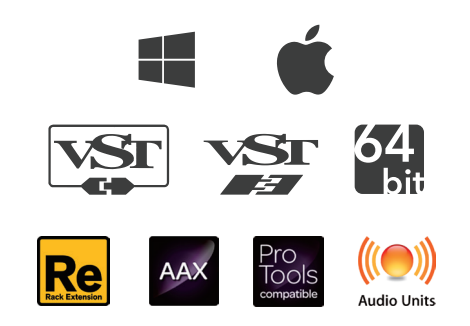

## System Requirements

Windows:

Windows XP or Later (32/64 bit) Intel Pentium 4, or AMD Athlon XP or better (Core2 Duo, Athlon64, or better is recommended) with 512MB minimum RAM VST/VST3/AAX/RE compatible host/sequencer or Propellerhead Reason 7.1 or later.

Macintosh: Mac OSX 10.5 or later (32/64 bit) Intel Pentium 4, or AMD Athlon XP or better (Core2 Duo or Athlon64 recommended) with 512MB minimum RAM VST/VST3/AU/AAX/RE compatible host/sequencer, Protools 10 or later or RE Propellerhead Reason 7.1 or later.

#### Installation

#### Mac OSX 10.5 or later

Note for MacOS X users: you must be logged in to a user account with administration privileges to run the installer.

For Mac installer(.pkg) format, double-click the installer and follow the instructions. The installer automatically poin to your Mac's default VST/VST3/AU/AAX plug-ins path (see below). Alternatively you can customize the installation target to specific folder.

Here is the list of default folder installation path for each of our supported platforms in Mac OSX:

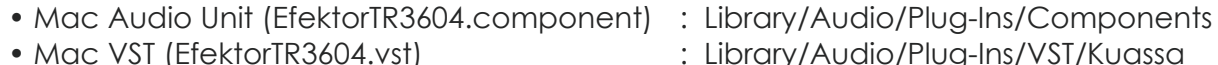

- 
- 
- 
- 
- Mac VST3 (EfektorTR3604.vst3) : Library/Audio/Plug-Ins/VST3
- Mac AAX (EfektorTR3604.aaxplugin) : Library/Application Support/Avid/Audio/Plug-Ins

#### Windows XP or later

Note for Windows Vista, 7, or later: We recommend installation with Administrator rights using "Run as Administrator" for both Kuassa Installer and Sequencer/Host installer.

For Windows Installer (.exe), double-click the installer and follow the instructions. The installer automatically point to your system's default plugins path (see below). Alternatively you can point the installation target to specific folder. Most VST host already have a "Plugins" or "VSTplugins" folder inside its installation directory, or you can point the host to read any folder you choose.

Here is the list of default folder installation path for each of our supported platforms:

- 
- 
- 
- Windows 64-bit VST3 (EfektorTR3604.vst3) : C:\Program Files\Common Files\VST3
- 
- 
- Windows 32-bit VST (EfektorTR3604.dll) : C:\Program Files\Steinberg (x86)\VstPlugins\Kuassa
- Windows 64-bit VST (EfektorTR3604.dll) : C:\Program Files\Steinberg\VstPlugins\Kuassa
- Windows 32-bit VST3 (EfektorTR3604.vst3) : C:\Program Files (x86)\Common Files\VST3
	-
- Windows 32-bit AAX (EfektorTR3604.aaxplugin) : C:\Program Files (x86)\Common Files\Avid\Audio\Plug-Ins
- Windows 64-bit AAX (EfektorTR3604.aaxplugin) : C:\Program Files\Common Files\Avid\Audio\Plug-Ins

#### UNINSTALLATION

#### Mac OSX 10.5 or later

To uninstall from OS X, simply delete the plug-in located on the Plug-ins folder, and delete other file resources located at: /Users/[YourName]/Music/Audio Music Apps/Kuassa/\*/\*

#### Windows XP or Later

Use "Add/Remove programs" or "Programs and Features" from the Windows Control Panel. If EFEKTOR Plug-in(s) does not listed, delete the .dll file from your VST plug-in folder. And other EFEKTOR file resources at ~\Documents\Kuassa\\*\\*

## AUTHORIZATION

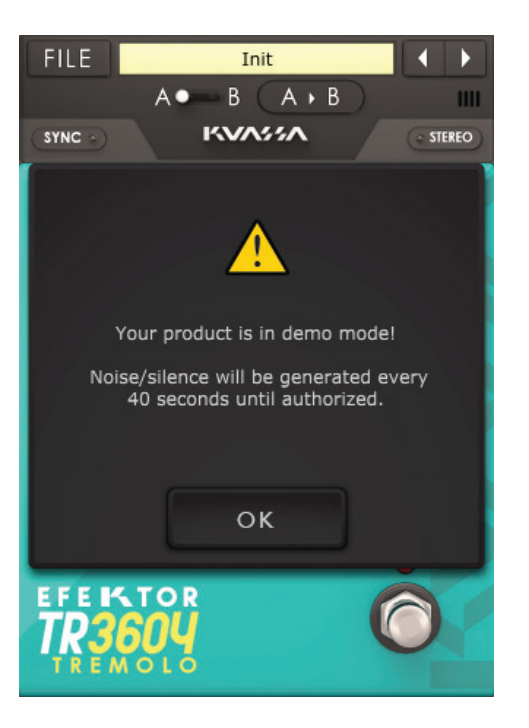

see this pop-up window when you first start the plugin.

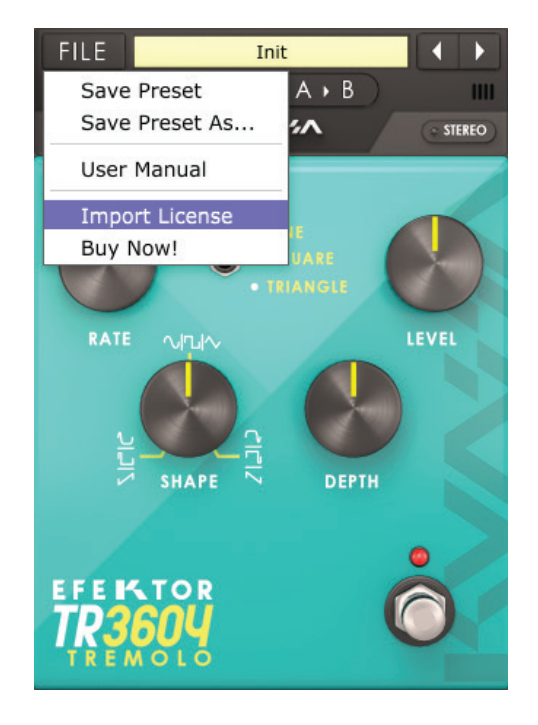

1 On evaluation mode, you will<br>
1 see this pop-up window **2** To start the authorization<br> **3** To start the authorization on the top-left of the plug-in's interface, there, you will find a selection box titled [import License].

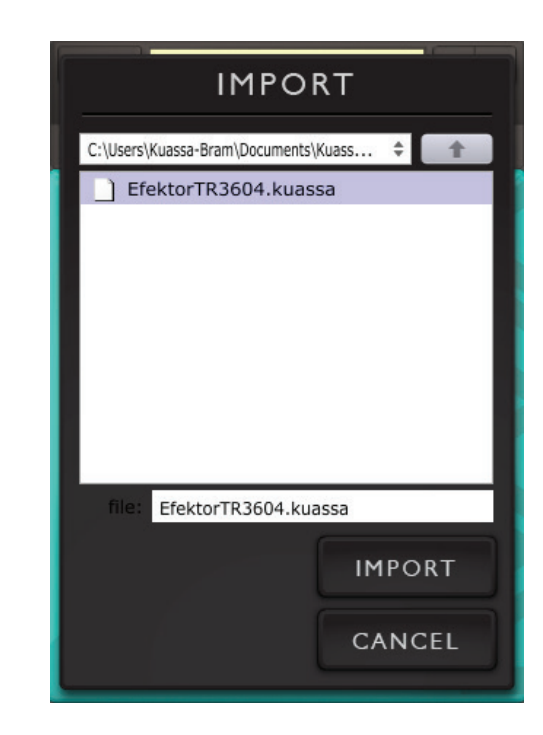

Locate the License File [EfektorTR3604.kuassa]<br>obtained from the obtained from the confirmation e-mail sent to you after you purchase EFEKTOR Plug-in(s) from our web store or downloaded from member area. Note that the License File contains your personal information used to authorize the plug-in.

## AUTHORIZATION (Cont'd)

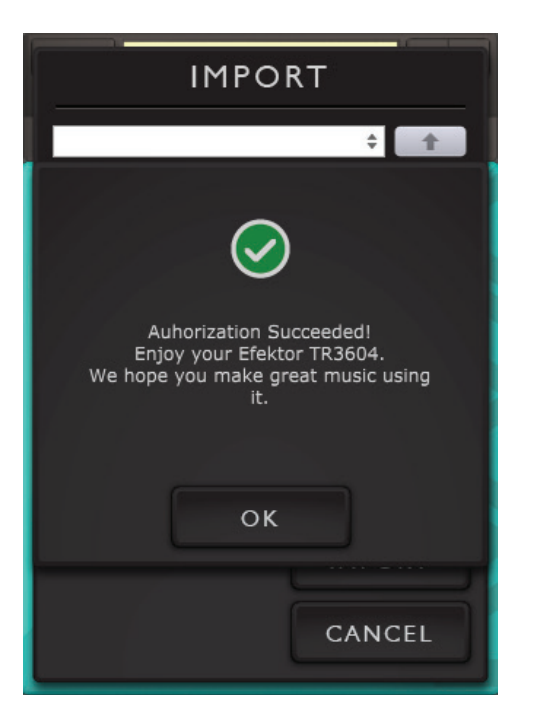

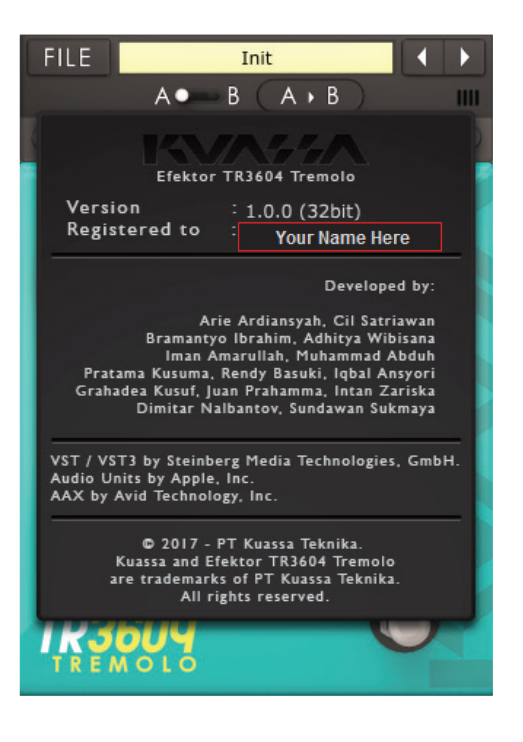

- After you locate the License File, a pop-up box confirming 4 5 that you are successfully authorize your plug-in will show.
	- To check if you have completed the authorization process, just simply load the About Box by clicking the Efektor logo on the bottom left corner. If your authorization is successful, either your name or your e-mail address will be shown on the About Box. You will also notice that the generated noise/silence on the Evaluation Version is now gone.

# FUNCTIONS : TR3604

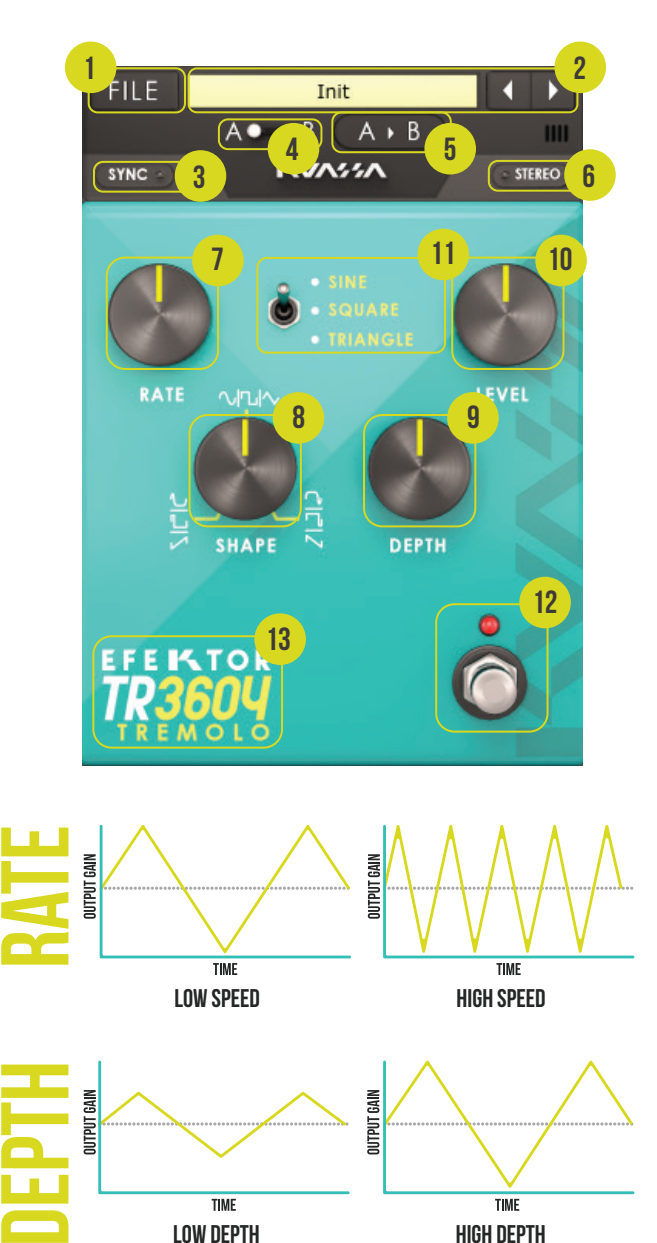

LOW DEPTH HIGH DEPTH

- 1 [FILE] BUTTON: The Menu button contains several functions; preset saving, license file authorization, and shortcuts to the user manual and Kuassa website.
- 2 PRESET SELECTOR: Select from available Presets, press left-right buttons or select from drop down menu.
- $3$  SYNC: Enables synchronization of Rate to the host's tempo in BPM.
- A-B COMPARE: Compares two different settings of the plug-in. 4
- $5$  COPY A to B: Copies settings from the "A" state to the "B" state.
- **6** STEREO: Enables or Disables stereo output.
- **7** RATE: Controls the frequency, or the speed of the oscillation. On manual mode, the range is from 0.01 Hz to 20 Hz. When "Sync" is enabled, the range will be from 1 to 1/32T.
- $\, {\bf g} \,$  SHAPE: Modifies the shape of the LFO. On the center twelve o'clock position, the shape will be symmetrical.
- **9** DEPTH: Controls the height, or amplitude of the modulated signal. On minimum settings, the effect will be very subtle, almost inaudible.
- 10 LEVEL: Controls the overall output level from the plug-ins.
- 11 TYPE SELECTOR: There are three types of wave: Sine wave, Square wave, and Triangle/Sawtooth wave. Pick one which suited your desired sound.
- 12 BYPASS: Turns the effect unit completely On or Bypass.
- 13 **EFEKTOR LOGO: Click to show the About Box.**

# Preset Management (1/3)

1

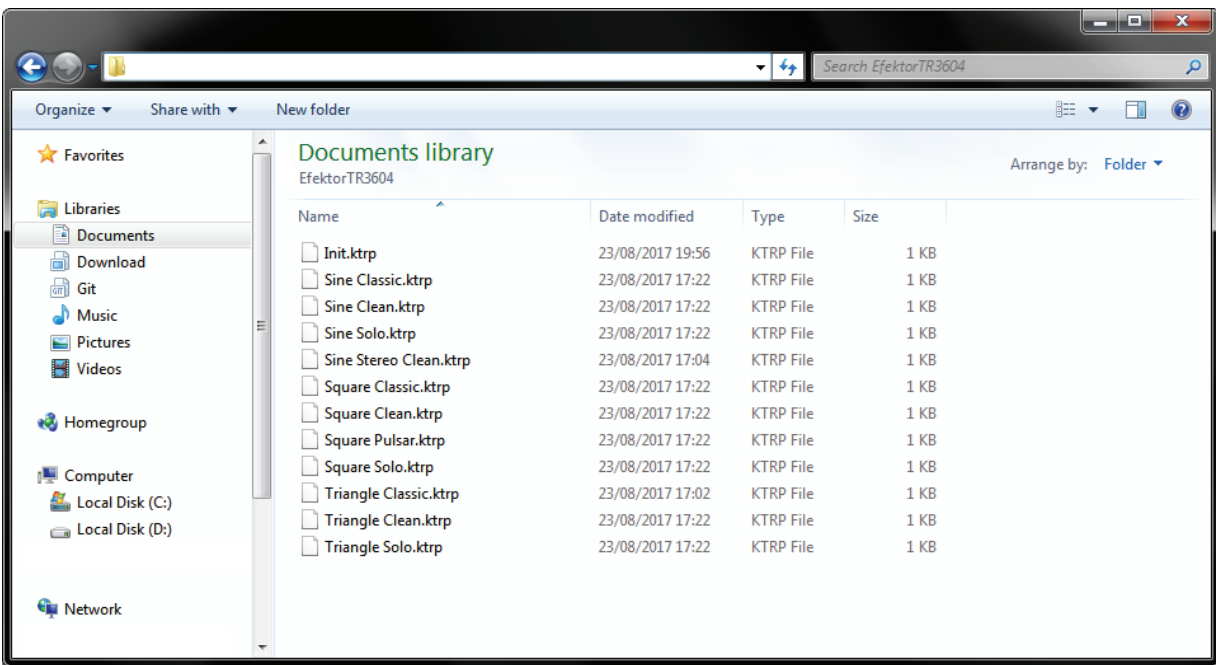

- Presets for EFEKTOR Plug-in(s) are located in the following folders\*:
	- Mac: Users/[YourName]/Music/Audio Music Apps/Kuassa/Presets/EfektorTR3604
	- Win: ~\Documents\Kuassa\Presets\EfektorTR3604

All presets inside these folders will be recognized by the plugin as individual presets, you can also create a folder to group the preset(s). They will thus be shown on the EFEKTOR Plug-in's preset selector.

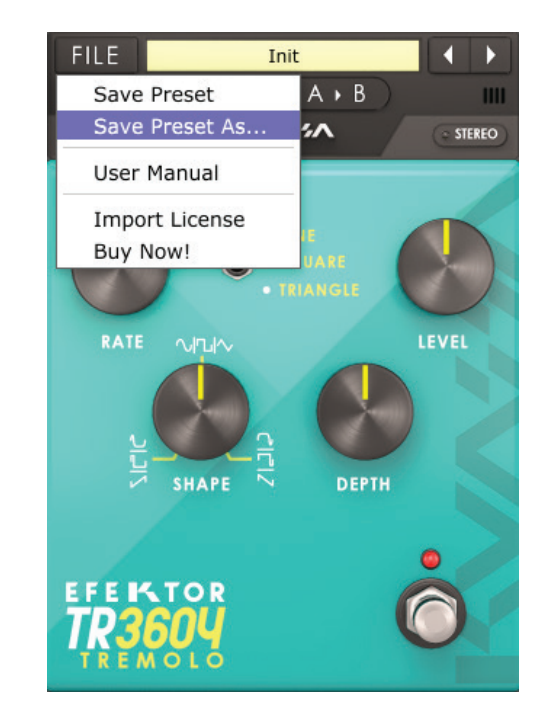

- To save a preset, set your plugin to the desired parameter settings, then select: n.
	- "Save Preset": Overwrites currently active preset.
	- "Save Preset As": Saves current settings into a new preset file (\*.ktrp for TR3604).

## Preset Management (2/3)

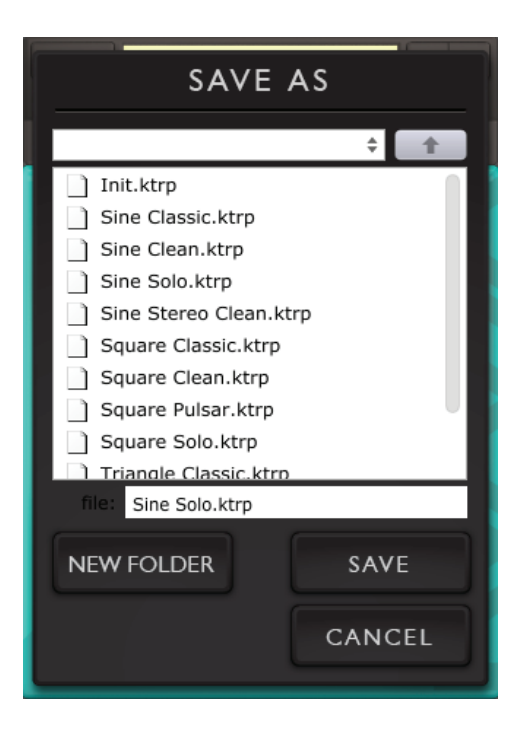

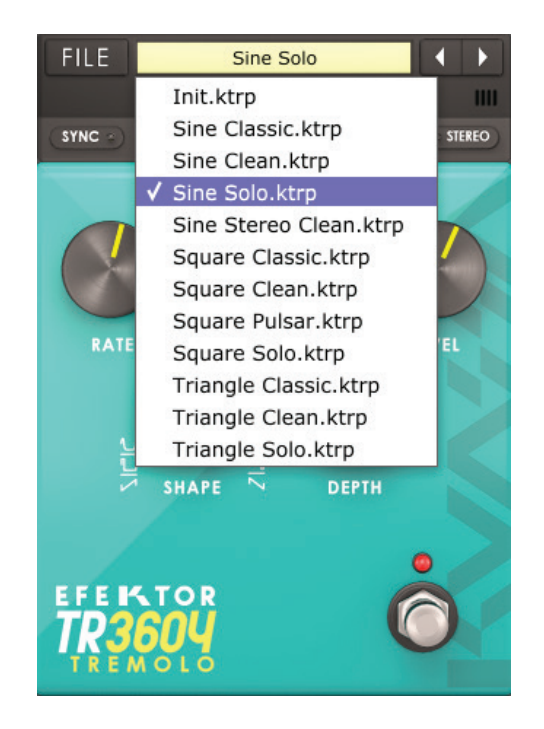

When you create a new preset using "Save Preset As...", make sure that you have chosen the correct preset folder as aforementioned on point 1 above to make sure that it will be recognized automatically by EFEKTOR plug-ins. 3

## Preset Management (3/3)

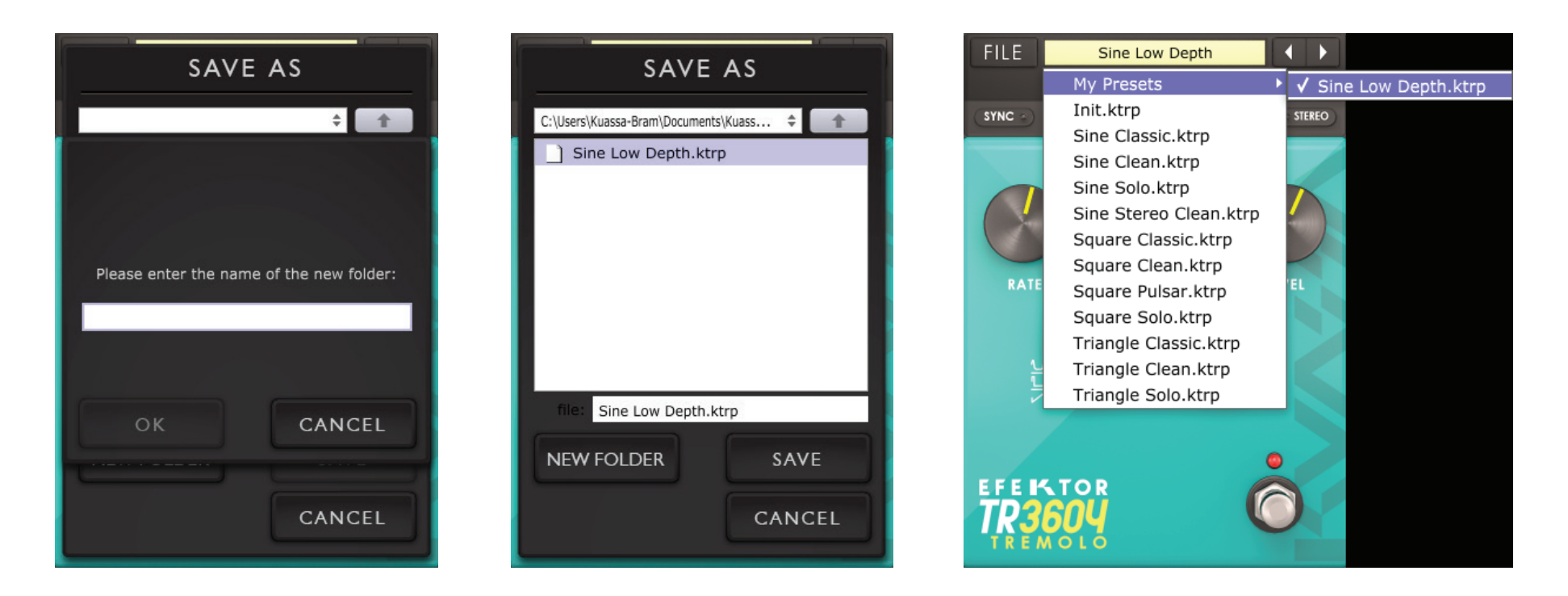

To add new additional preset banks, create a new folder by clicking "New Folder" button and rename it. Sub-folders are also recognized to manage presets into groups, useful to manage additional preset bank, or grouping presets based by their use. 4

# **EFEISTOR TP3604 TREMOLO**

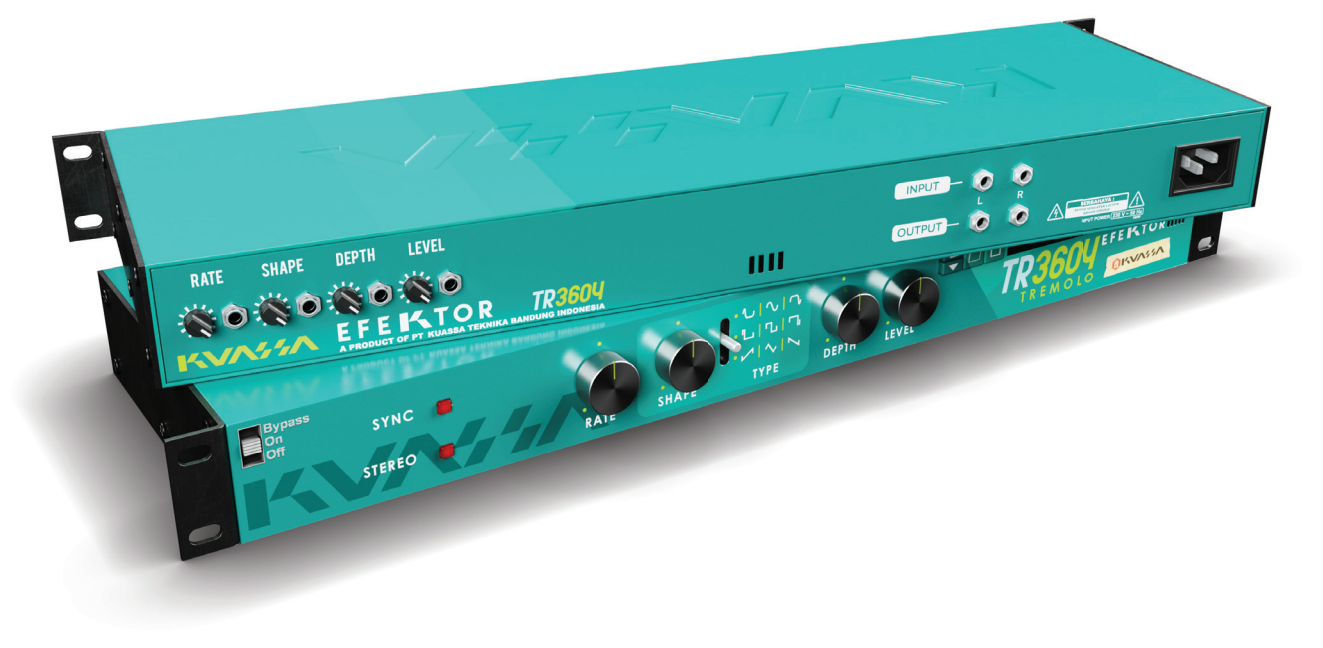

RACK EXTENSION VERSION

# FUNCTIONS : TR3604

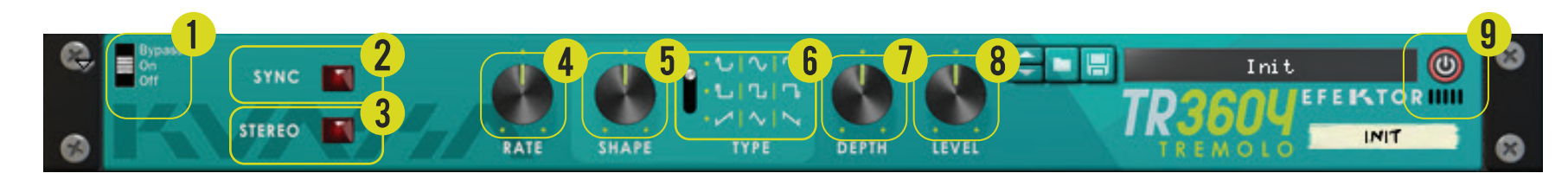

# BYPASS

Turns on, off or bypass the rack extension.

#### SYNC  $\mathbf{\Omega}$

Enables synchronization of Rate to the host's tempo in BPM.

# 2 STEREO

Enables or Disables stereo output.

# RATE KNOB

**KAIL NIVE**<br>Controls the frequency, or the speed of the oscillation. On manual mode, the range is from 0.01 Hz to 20 Hz. When "Sync" is enabled, the range will be from 1 to 1/32T.

#### **SHAPE KNOB** 5

Modifies the shape of the LFO. On the center twelve o'clock position, the shape will be symmetrical.

There are three types of wave: Sine wave, Square wave, and Triangle/Sawtooth wave. Pick one which n suited your desired sound.

## DEPTH KNOB

Controls the height, or amplitude of the modulated signal. On minimum settings, the effect will be very subtle, almost inaudible.

# LEVEL Knob

8

9

Controls the overall output level from the plug-ins.

#### ADDITIONAL BYPASS Switch

Turns the effect unit completely On or Bypass.

TYPE SELECTOR

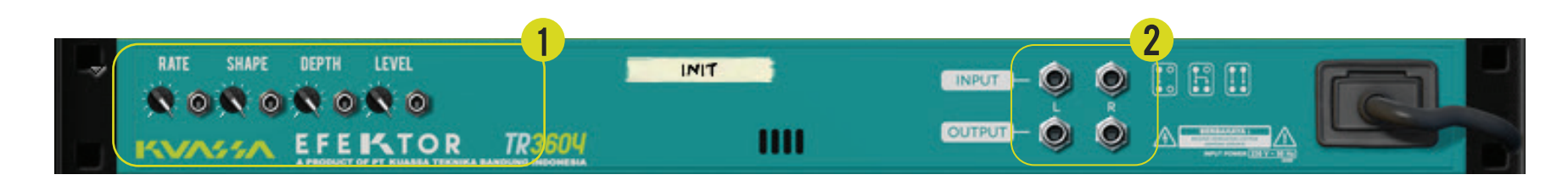

# CV INPUTS

## CV Input Socket:

Receives incoming CV message for controlling each of EFEKTOR's CV control enabled parameters from another device's CV output.

#### CV Input Trim:

Turn counter-clockwise for each corresponding input to trim or reduce the intensity of incoming CV message.

#### Audio input and output sockets :  $\mathbf \Omega$

Please note that EFEKTOR is an FX, and should always be added as FX device instead of instrument.

# MIDI CC PARAMETER LIST (Propellerhead reason)

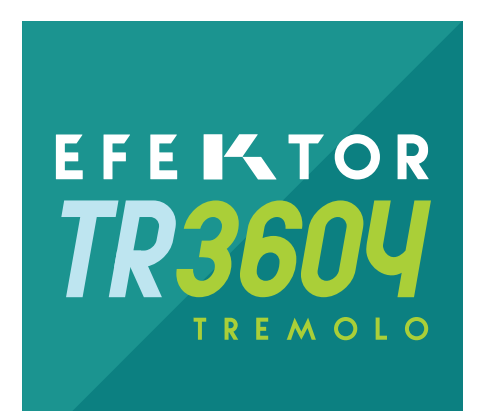

CC **PARAMETER NAME** 

128= on Bypass SWITCH 129= TREMOLO Type SWITCH 130= sync SWITCH 131= stereo SWITCH  $132$  = RATE KNOB 133 = rate Sync KNOB 134= SHAPE KNOB 135= DEPTH KNOB 136= LEVEL KNOB

# Kuassa Efektor Series Created by:

Muhammad Abduh

Intan Zariska Daniyanti

Iman Firman Amarullah

Juan Prahamma Hartjamt

Dimitar Nalbantov

Arie Ardiansyah

Raden Pratama Kusuma

Adhitya Sulistia Wibisana

Bramantyo Ibrahim

Cil Satriawan

Grahadea Kusuf

Iqbal Ansyori

Sundawan Sukmaya

# Presets and Audio Demos by:

Dimitar Nalbantov (http://www.nalbantov.com)

KUASSA TEKNIKA, PT

Jl Sukasenang V No.14

Bandung 40124

West Java, INDONESIA

http://www.kuassa.com

General inquiry: info@kuassa.com

Technical support : support@kuassa.com

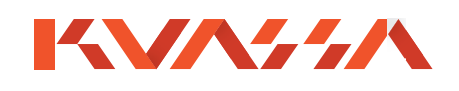

A Product of KUASSA. Bandung, West Java. Indonesia © 2010-2017 PT Kuassa Teknika

Kuassa and EfektorTR3604 are trademarks of PT Kuassa Teknika, Indonesia .

All other commercial symbols, product and company names are trademarks or registered trademarks of their respective holders.

All rights reserved.